Департамент культуры, спорта и молодежной политики администрации

г. Нижнего Новгорода

Муниципальное бюджетное образовательное учреждение дополнительного образования детей «Детская художественная школа №2»

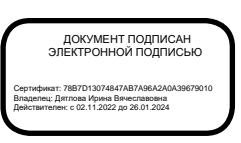

# **Дополнительная предпрофессиональная общеобразовательная программа в области изобразительного искусства «Живопись» В.00. Вариативная часть Программа по учебному предмету В.02. КОМПЬЮТЕРНАЯ ГРАФИКА**

г. Нижний Новгород **2013 г.**

«Рассмотрено»

Педагогическим советом

МБОУ ДОД «ДХШ №2»

\_\_\_\_\_\_\_\_\_\_\_\_\_\_\_\_\_ (дата рассмотрения)

«Утверждаю» Директор Дятлова И.В.

(подпись)

\_\_\_\_\_\_\_\_\_\_\_\_\_

(дата утверждения)

 $\frac{1}{2}$  ,  $\frac{1}{2}$  ,  $\frac{1$ 

Разработчик – Ветюгова Ю. А. преподаватель высшей категории, методический совет МБОУ ДОД «ДХШ №2»

Рецензенты:

.

К.И. Мисайлова - методист секции ИЗО ГБОУ «Нижегородский областной методический кабинет по учебным заведениям культуры и искусства»; Ю.П. Павленко – заместитель директора по УВР МБОУ ДОД «ДХШ №2», преподаватель высшей категории.

### **Структура программы учебного предмета**

## **1.ПОЯСНИТЕЛЬНАЯ ЗАПИСКА**

- Характеристика учебного предмета, его место и роль в образовательном процессе;
- Сроки реализации учебного предмета;
- Объем учебного времени, предусмотренный учебным планом МБОУ ДОД «ДХШ №2»;
- Сведения о затратах учебного времени и графике промежуточной аттестации;
- Форма проведения учебных занятий;
- Цель и задачи учебного предмета;
- Обоснование структуры программы учебного предмета;
- Методы обучения;
- Описание материально-технических условий реализации учебного предмета.

## **2. СОДЕРЖАНИЕ УЧЕБНОГО ПРЕДМЕТА**

- Учебно-тематический план;
- Годовые требования. Содержание тем и разделов.

## **3. ТРЕБОВАНИЯ К УРОВНЮ ПОДГОТОВКИ ОБУЧАЮЩИХСЯ**

## **4. ФОРМЫ И МЕТОДЫ КОНТРОЛЯ, СИСТЕМА ОЦЕНОК**

- Аттестация: цели, виды, форма, содержание;
- Критерии оценки.

## **5. МЕТОДИЧЕСКОЕ ОБЕСПЕЧЕНИЕ УЧЕБНОГО ПРОЦЕССА**

- Методические рекомендации преподавателям;
- Рекомендации по организации самостоятельной работы обучающихся.

## **6. СПИСОК ЛИТЕРАТУРЫ И СРЕДСТВ ОБУЧЕНИЯ**

- Список рекомендуемой методической и учебной литературы;
- Средства обучения.

## **1. ПОЯСНИТЕЛЬНАЯ ЗАПИСКА**

### **Характеристика учебного предмета, его место и роль в образовательном процессе**

Программа учебного предмета «Компьютерная графика» разработана на основе и с учетом федеральных государственных требований к дополнительной предпрофессиональной общеобразовательной программе в области изобразительного искусства «Живопись».

Учебный предмет «Компьютерная графика» направлен на формирование у учащихся теоретических знаний и практических навыков в области работы с графическими редакторами Adobe Illustrator и Adobe Photoshop, предназначенными для создания произведений двухмерной графики.

Данная обучающая программа включает в себя знакомство с векторной и растровой графикой. Инструменты программы Adobe illustrator векторного редактора позволяют полностью создать собственное оригинальное изображение, включающее разнообразные формы, начиная с геометрических примитивов и заканчивая самыми сложными природными очертаниями. Кроме того программа позволяет проводить работу с текстом, применяя всевозможные шрифты. Adobe Photoshop – растровый редактор, в первую очередь, предназначена для работы с фотографией: выполнение свето и цветокоррекции, создание коллажей, трансформация изображения с применением фильтров и эффектов.

Задания, предлагаемые учащимся в программе данного учебного предмета, представлены в поэтапном усложнении и включают в себя как упражнения, предназначенные для знакомства с возможностями и инструментами программ, так и более сложные творческие проекты в области графического дизайна.

Содержание учебного предмета «Компьютерная графика» тесно связано с содержанием учебного предмета «Композиция станковая», особенно с заданиями в области декоративной композиции. Данная межпредметная связь способствуют более активному и прочному усвоению учебного материала и более рациональному использованию учебного времени. Но особенно важным является то, что именно эти предметы лежат в основе дизайна - одного из наиболее востребованных видов деятельности в области искусства сегодня.

В результате изучения предмета учащиеся должны освоить основные инструменты компьютерных программ Adobe Illustrator и Adobe Photoshop и научиться создавать собственные художественные образы с помощью данных графических редакторов.

#### **Сроки реализации учебного предмета**

При реализации программы «Живопись» со сроком обучения 5 лет, учетный предмет «Компьютерная графика» реализуется 2 года: 4 класс – 32 недели, 5 класс - 32 недели.

#### **Объем учебного времени,**

### **предусмотренный учебным планом МБОУ ДОД «ДХШ № 2».**

Общая трудоемкость учебного предмета «Компьютерная графика» при 5-летнем сроке обучения по программе «Живопись» составляет 124 часа. Из них: 62 часа – аудиторные занятия, 62 часа - самостоятельная работа.

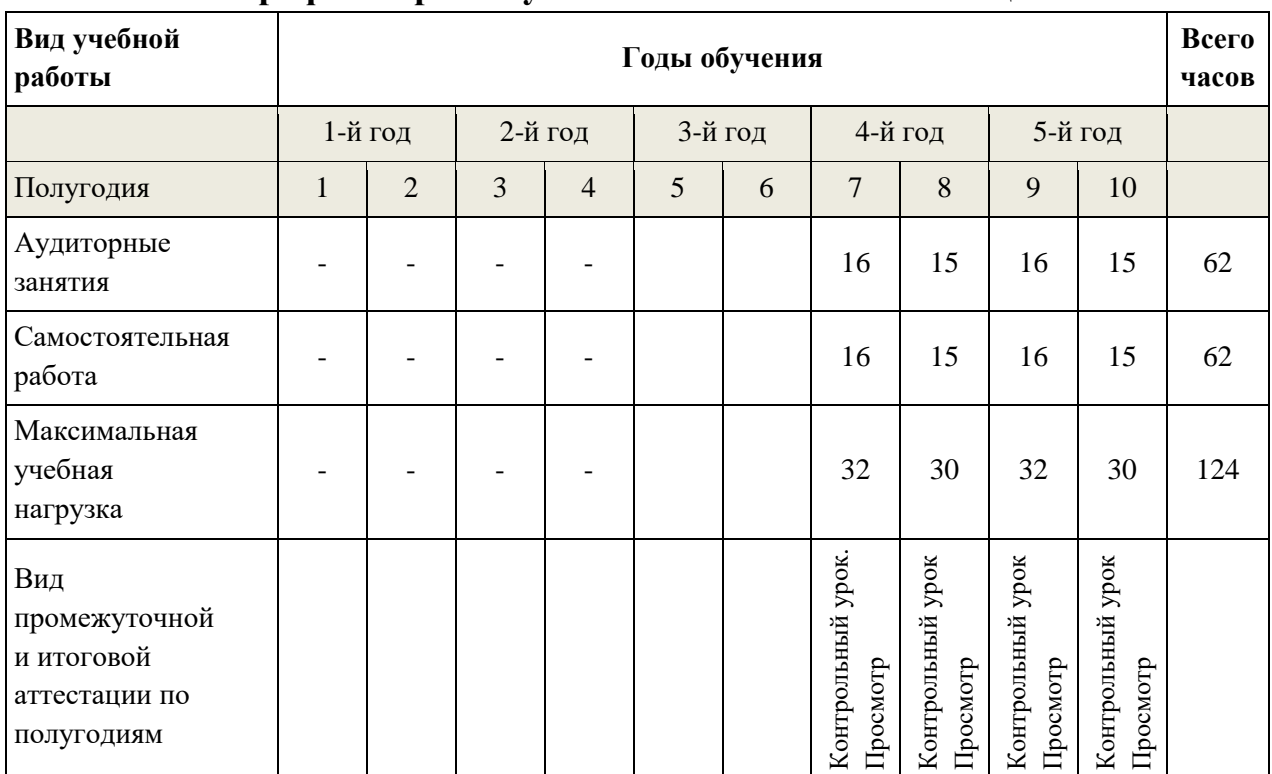

### **Сведения о затратах учебного времени и графике промежуточной и итоговой аттестации.**

#### **Форма проведения учебных занятий**

Занятия по предмету «Компьютерная графика» осуществляется в форме мелкогрупповых занятий (численностью от 4 до 6 человек). Мелкогрупповая форма занятий позволяет преподавателю построить процесс обучения в соответствии с принципами дифференцированного и индивидуального подходов.

Занятия подразделяются на аудиторную и самостоятельную работу. Недельная нагрузка в часах:

аудиторных занятий – 1 час;

 $-$  самостоятельной работы  $-1$  час.

#### **Цель и задачи учебного предмета**

Цель учебного предмета «Компьютерная графика» – сформировать теоретические знания и практические навыки в области работы с компьютерными графическими редакторами Adobe Illustrator и Adobe Photoshop; способствовать художественно-эстетическому развитию личности учащегося, а также выявить одаренных детей в области изобразительного искусства, подготовить их к поступлению в профессиональные учебные заведения.

Задачи учебного предмета:

- пробуждение у учащихся интереса к работе с компьютерными графическими редакторами Adobe Illustrator и Adobe Photoshop;
- формирование теоретических знаний в области работы с компьютерными графическими редакторами Adobe Illustrator и Adobe Photoshop;
- развитие практических навыков работы с компьютерными графическими редакторами Adobe Illustrator и Adobe Photoshop;
- развитие умений применения теоретических знаний в практической деятельности;
- развитие умения самостоятельной разработки алгоритма действий при решении поставленных задач;
- развитие навыков композиционного построения и навыков создания колористической гармонии.

#### **Обоснование структуры программы**

Обоснованием структуры программы являются ФГТ, отражающие все аспекты работы преподавателя с учеником.

Программа содержит следующие разделы:

- Пояснительная записка;
- Содержание учебного предмета;
- Требования к уровню подготовки обучающихся;
- Формы и методы контроля, система оценок;
- Методическое обеспечение учебного процесса;
- Список литературы и средств обучения.

### **Методы обучения**

- объяснительно-иллюстративный;
- наглядный (показ, наблюдение, демонстрация приемов работы)
- репродуктивный;
- исследовательский;
- эвристический.

## **Описание материально-технических условий реализации учебного предмета**

Учебный класс по предмету «Компьютерная графика» оснащен компьютерами, компьютерными столами, сканером, цветными принтерами, маркерной доской.

Библиотечный фонд укомплектован печатными и электронными изданиями основной и дополнительной учебной и учебно-методической литературой по компьютерной графике, композиции, цветоведению и дизайну.

Во время самостоятельной работы каждый обучающийся имеет доступ к библиотечным фондам в читальном зале школы.

## **2. СОДЕРЖАНИЕ УЧЕБНОГО ПРЕДМЕТА**

Содержание учебного предмета «Компьютерная графика» построено с учетом возрастных особенностей детей.

Содержание учебного предмета включает следующие разделы и темы:

- Вводная часть. Общие сведения об учебном предмете;
- Векторная графика. Adobe Illustrator (инструменты программы, практические задания);
- Растровая графика. Adobe Photoshop (инструменты программы, практические задания);
- Взаимодействие программ Adobe Illustrator и Adobe Photoshop.

#### **Учебно-тематический план**

Учебно-тематический план составлен для 5-летнего срока обучения по программе «Живопись» и предполагает реализацию учебного предмета «Компьютерная графика» в объеме 62 аудиторных часов (по 1 часу в неделю с 3 по 4 класс).

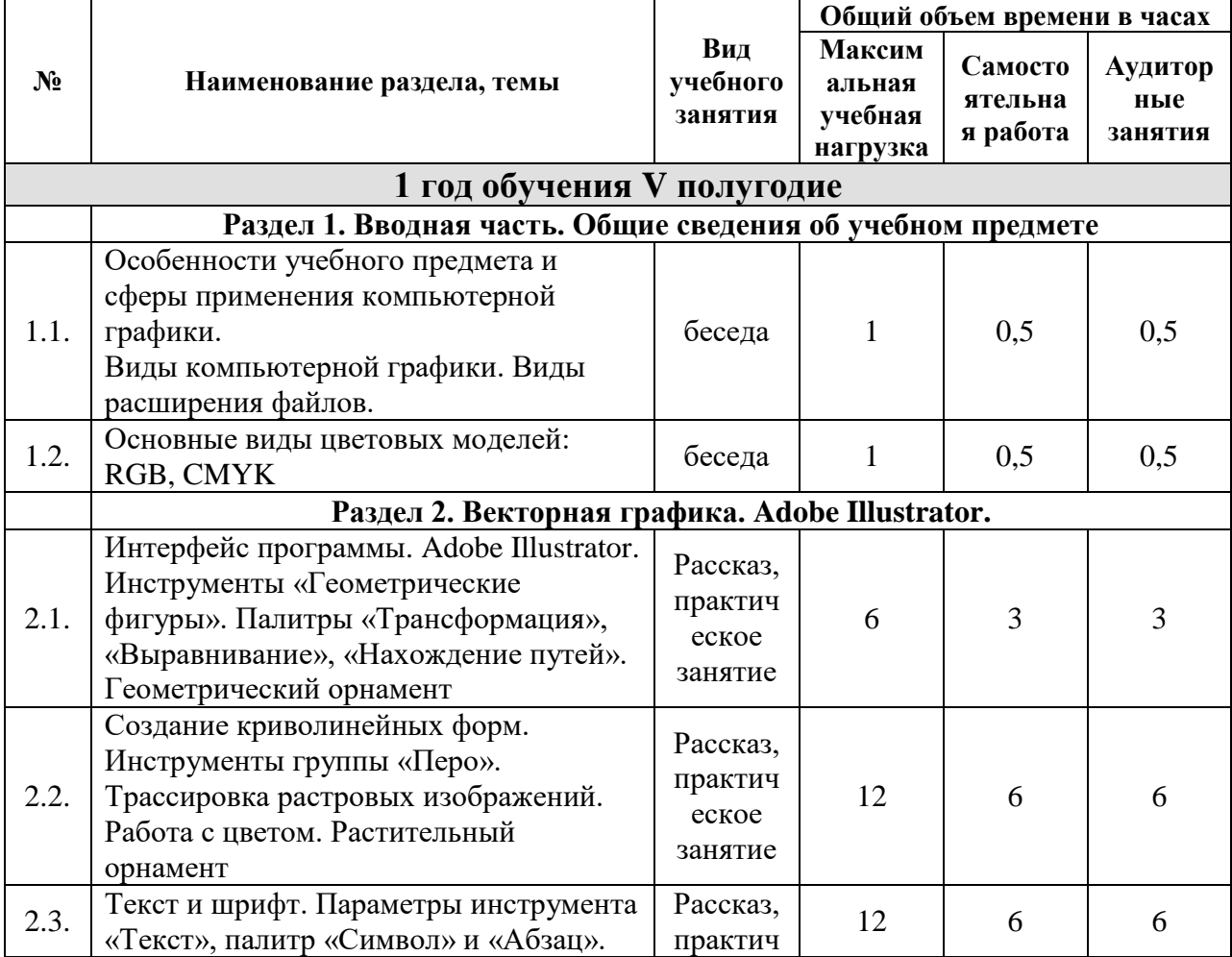

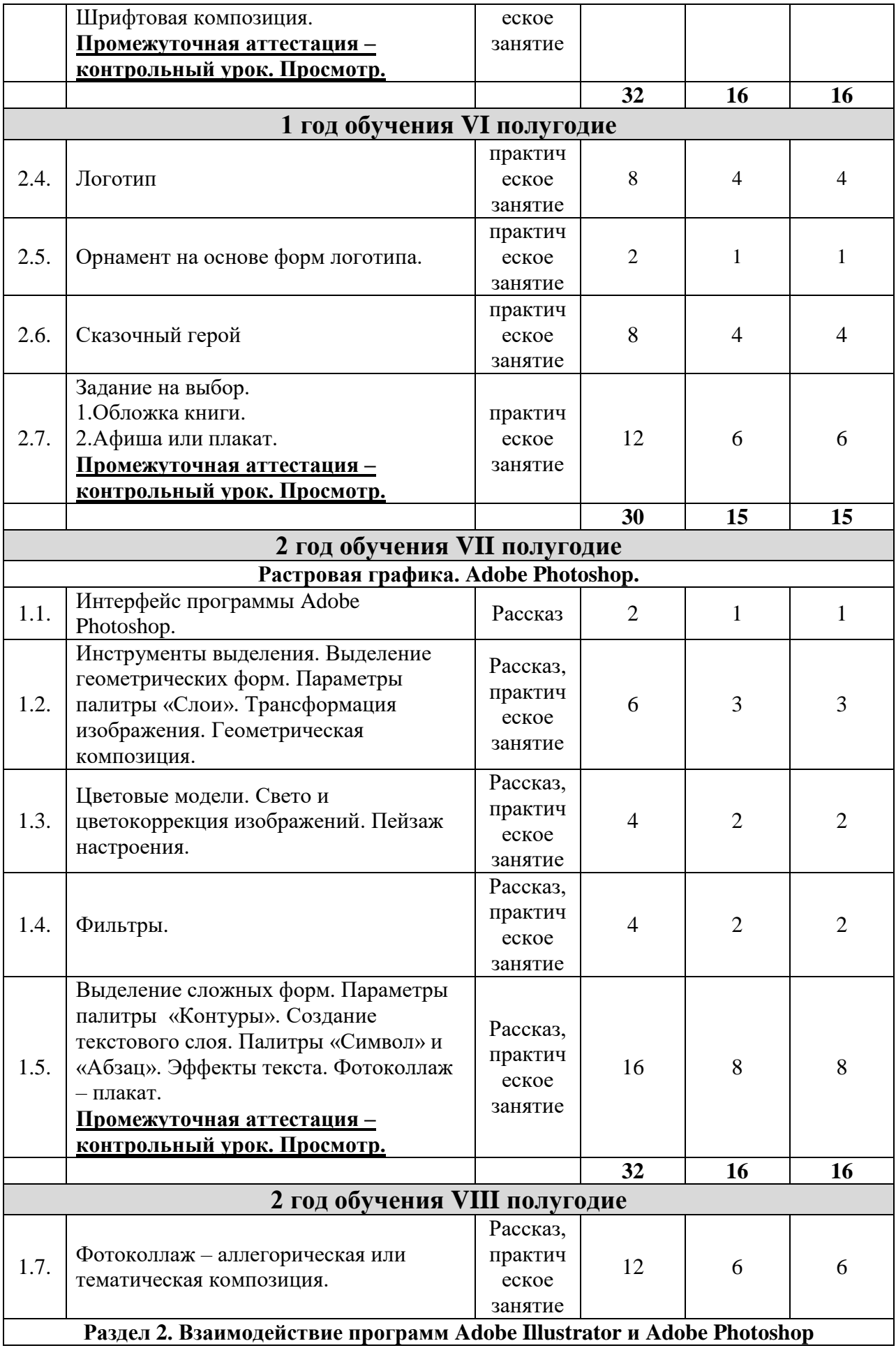

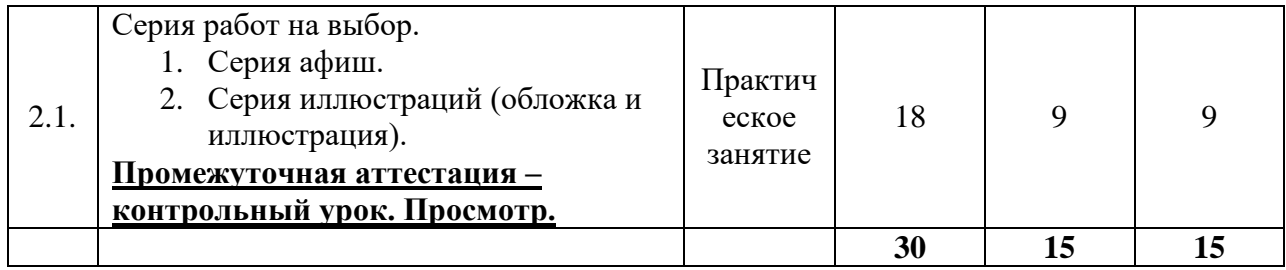

### **Годовые требования. Содержание разделов и тем**

### **1 обучения V полугодие**

#### **Раздел 1. Вводная часть. Общие сведения об учебном предмете**

1.1.Тема. Особенности учебного предмета и сферы применения

компьютерной графики. Виды компьютерной графики. Виды расширения файлов.

Вводный теоретический урок. Знакомство с правилами техники безопасности при работе с компьютером. Беседа о предмете «Компьютерная графика», о значении данного термина. Виды компьютерной графики по отражению пространства: двухмерная и трехмерная. Применение двухмерной графики, применение трехмерной графики. Основные графические редакторы для создания двухмерной и трехмерной графики.

Виды двухмерной графики: растровая и векторная. Основные графические редакторы для создания растровой (Adobe Photoshop) и векторной (Adobe Illustrator) графики. Виды расширения файлов для векторных редакторов и виды расширения файлов для растровых редакторов.

Самостоятельная работа: подготовить сообщение об оптическом смешении цвета.

#### 1.2.Тема. Основные виды цветовых моделей: RGB, CMYK

Знакомство с понятием цвета как числового значения в цветовой системе компьютера.

Отражение цвета на дисплее с помощью цветовой модели RGB, составляющие данную модель цвета. Знакомство с понятием оптического смешения цвета.

CMYK — цветовая модель, имитирующая краски печати, которыми типография способна напечатать изображение. Основные цвета, на которых базируется данная модель.

Самостоятельная работа: нарисовать эскиз геометрического орнамента

### **Раздел 2. Векторная графика. Adobe Illustrator.**

2.1.Тема. Интерфейс программы Adobe Illustrator. Инструменты «Геометрические фигуры». Палитры «Трансформация», «Выравнивание», «Нахождение путей». Геометрический орнамент.

Общие сведения о программе Adobe Illustrator. Способы запуска программы Adobe Illustrator. Интерфейс программы и его основные элементы: главное командное меню, рабочие окна для отображения документов, различные палитры, в том числе палитры инструментов, при помощи которых осуществляется создание и редактирование изображений. Создание, открытие, закрытие и сохранение документов. Установка параметров страницы. Масштаб экранного изображения. Перемещение увеличенного отображения: палитра «Навигатор» и инструмент «Рука». Установка единиц измерения. Измерительные линейки и направляющие. Отражение текущих сведений в палитре «Информация». Режимы отображения на экране.

Знакомство с основными инструментами для создания объекта: группы инструментов «геометрические объекты», «Карандаш», «Перо», «Кисть». Группа инструментов геометрические фигуры: «Прямоугольник», «Скругленный прямоугольник», «Эллипс», «Многогранник», «Звезда». Создание фигуры по заданным параметрам. Способы выделения объекта. Перемещение, копирование и удаление объекта. Порядок расположения объектов. Группировка объектов. Изменение формы предмета с помощью инструментов «Поворот», «Зеркало», «Размер», «Наклон», «Превращение», «Свободная трансформация».

Инструменты для разделения контура: «Ножницы», «Нож».

Группа инструментов линейных объектов: «Линейный сегмент», «Дуговой сегмент», «Спираль», «Прямоугольная сетка», «Полярная сетка». Параметры данных инструментов.

Палитра «Трансформация»: изменение размера предмета, поворот и наклон предмета, перемещение по горизонтали и вертикали. Отражение предмета по горизонтали и вертикали с помощью команд меню палитры «Трансформация». Выравнивание объектов между собой и расстояния между ними с помощью палитры «Выравнивание».

Создание новых объектов из уже имеющихся фигур с помощью палитры «Обработка контуров».

Задание:

1. Создать геометрический орнамент.

Самостоятельная работа: Нарисовать эскиз раппортного элемента на тему «Растительный мир» или «Животный мир».

2.2. Тема. Создание криволинейных форм. Инструменты группы «Перо». Трассировка растровых изображений. Работа с цветом. Растительный орнамент.

Создание сложных криволинейных форм с помощью инструментов группы «Перо». Работа с опорными точками: добавление, удаление, перемещение. Инструменты группы «Карандаш»: «Карандаш», «Сглаживание» и «Ластик». Основные установки и специфика применения.

Инструмент «Кисть», установки гладкости и точности. Виды кистей, представленные в палитре «Библиотека кистей»: каллиграфические, диффузорные, изобразительные и декоративные.

Палитра «Обводка». Толщина штриха, форма концов и стыков. Создание пунктирной линии.

Трассировка – переведение растровой графики в векторную. Перевод простых форм с помощью специальных автоматических приложений Adobe Illustrator. Перевод сложных изображений с помощью инструментов группы «Перо».

Индикаторы цвета в палитре «Инструменты». Палитра «Цвет». Различные способы присвоение цвета обводке и заливке объекта. Палитры «Образцы» и «Библиотеки наборов» (плашечные цвета). Присвоение параметров одного объекта другому с помощью инструмента «Пипетка».

Инструменты «Градиент» и «Градиентная сетка». Параметры палитры «Градиент».

Прозрачность объектов. Различные режимы наложения.

Понятие «Стилизация».

Задание:

- 1. создать растительный орнамент на основе отсканированного эскиза раппортного элемента на тему «Растительный мир» или «Животный мир», пользуясь методом ручной трассировки;
- 2. создать варианты цветового решения растительного орнамента.

Самостоятельная работа: подумать какими внешними данными должны обладать буквенные символы, чтобы передать ощущение «Ветра», «Камня», или «Воды». Придумать и нарисовать эскиз шрифтовой композиции.

## 2.3. Тема. Текст и шрифт. Параметры инструмента «Текст», палитр «Символ» и «Абзац». Шрифтовая композиция.

Знакомство с понятием шрифта, с его видами. Ввод текста с помощью инструментов группы «Текст». Расположение текста по горизонтали, вертикали, по заданной кривой. Создание текстового блока как

прямоугольной, так и более сложной формы. Колонки текста. Выделение текста и фрагмента текста. Искажение текста.

Параметры шрифта: палитры «Символ» и «Абзац». Выбор гарнитуры и начертания шрифта, установка кегля, интерлиньяжа, кернинга, трекинга, размера отклонения текста от базовой линии, высоты и ширины текста с помощью палитры «Символ».

Установка выключки и отступов в тексте с помощью палитры «Абзац». расстановка переносов. Смена текстового регистра.

Конвертирование шрифта в кривые.

Задание:

1. Создать шрифтовую ассоциативную композиция на тему «Ветер», «Камень», «Вода».

Передать ощущения указанных явлений с помощью использования определенных гарнитур и начертаний шрифта, а также за счет определенного расположения текстовых элементов в пространстве листа. (например, чтобы раскрыть тему «Ветер» необходимо использовать тонкие или курсивные шрифты, при распределении элементов в пространстве подчеркнуть движение вверх, попытаться передать состояние порыва; тема «Камень» требует использования жирных, рубленных шрифтов; композиция должна быть статичной и передавать тяжеловесность и осязаемость; для раскрытия темы «Вода» можно использовать любые гарнитуры шрифта, композиция также может быть как статичной, так и динамичной.)

Самостоятельная работа: нарисовать карандашный эскиз логотипа своей придуманной фирмы.

### **Промежуточная аттестация – контрольный урок. Просмотр.**

### **1 год обучения VI полугодие**

2.4. Тема. Логотип.

Понятия «Логотип». Особенности структуры логотипа и формальновыразительных средств. Применение логотипа.

Задание:

1. Методом ручной трассировки, на основе карандашного, отсканированного эскиза, нарисовать в Adobe Illustrator знаковую (изобразительную) часть логотипа.

2. Подобрать стилистически соответствующую изображению гарнитуру шрифта. Найти пропорциональные соотношения знака и начертания.

3. Найти композиционное расположение знака и начертания.

4. Подобрать цветовую гамму, отражающую специфику деятельности компании.

Самостоятельная работа: сделать карандашный эскиз орнамента на основе знакового элемента логотипа.

2.5. Тема. Орнамент на основе форм логотипа.

Особенности создания рапортной композиции. Понятие «Орнамент в полосе» и «Орнамент в поле».

Задание:

1. Используя знаковую форму, созданного логотипа создать орнамент в полосе или в поле (по выбору учащегося) в Adobe Illustrator.

Самостоятельная работа: придумать и нарисовать эскиз сказочного героя или фантазийного персонажа, стараясь передать в его фигуре, жестах и мимике характер и настроение.

## 2.6. Тема. Сказочный герой.

Передача эмоциональных характеристик в образе сказочного героя или фантазийного персонажа посредством мимики, жестов, пластики фигуры, цвета.

Задание:

1.На основе заранее подготовленного эскиза методом ручной трассировки нарисовать сказочного героя или фантазийного персонажа. Подобрать соответствующее цветовое решение.

Самостоятельная работа: придумать и нарисовать эскиз (по выбору):

- 1. обложки книги,
- 2. афиши или плаката

2.7. Тема. Задание на выбор: обложка книги; афиша или плакат.

1. особенности содержания и композиции книжной обложки.

2. особенности содержания и композиции афиши и плаката. Особенности выразительных средств.

Задание:

На основе заранее подготовленного эскиза методом ручной трассировки создать (по выбору учащегося)

- 1. обложку книги;
- 2. афишу или плакат,

в которых композиция должна быть уравновешенной с ярко выраженным композиционным центром и декоративной трактовкой образов, с гармоничным колористическим решением.

Самостоятельная работа: продумать варианты цветового решения.

## **Промежуточная аттестация – контрольный урок. Просмотр.**

### **2 год обучения VII полугодие**

### **Раздел 1. Растровая графика. Adobe Photoshop.**

1.1.Тема. Интерфейс программы Adobe Photoshop.

Команды меню «Файл». Их применение при создании, открытии, размещении, закрытии, сохранении, сканировании, импортировании или экспортировании, печати изображений.

Команды меню «Правка», предназначенные для редактирования изображения: копирование, трансформация, вставка и переопределение цветов изображения, а также команды создания кисти определенного размера и формы, различных узоров и фигур. Команды «Характеристики цвета», «Менеджер настроек», «Установки».

Меню «Изображение», содержащее дополнительные подменю: «Режим» для преобразования цветовой модели, «Корректировки» для изменения тона, насыщенности, яркости цвета или контрастности изображения. Команды «Размер изображения» «Размер холста», «Кадрирование», используемые для изменения размера всего изображения. Команда «Вращение изображения» для трансформации всей рабочей области.

Команды, расположенные в меню «Слой» - добавление, копирование, удаление, изменение, группирование, смена порядка следования слоев, управление взаимным расположением связанных слоев, объединение слоев, добавление к ним маски и превращение изображения в один слой.

Команды меню «Выделить»: «Все», выделяющая весь слой целиком, «Снять выделение», отменяющая выделение всех ранее выделенных областей, «Инверсия», изменяющая область выделения, «Диапазон цветов», создающая выделение с учетом цвета, «Загрузить выделенную область», предназначенная для выделения конкретного слоя. Другие команды этого меню расширяют, сжимают, сглаживают или растушевывают границы выделенной области, а также сохраняют выделенные области в каналах или загружают области из каналов.

Меню «Фильтр», содержащий фильтры, выполняющие широкий диапазон операций по редактированию изображения и сгруппированные при помощи подменю: «Имитация», «Искажение», «Размытие», «Оформление», «Стилизация», «Текстура», «Усиление резкости», «Шум» и др.

Команды меню «Вид» позволяют увидеть, как будет выглядеть изображение при печати в различных режимах, а также управляют масштабом изображения, и выводят на экран линейки, координатную сетку, вспомогательные линии и области, на которые поделено изображение.

Команды из меню «Окно» управляют показом или скрытием различных палитр. В этом меню также расположен список открытых изображений, и любое из них можно сделать активным.

Команды из меню «Помощь» помогут получить доступ к руководству по программе Photoshop в интерактивном режиме, подключиться к сайту Adobe Online или выполнить какие-либо другие действия с помощью подсказок, появляющихся на экране.

Панель (палитра) инструментов – основное средство создания и изменения изображения.

Палитра «Цвет» - смешивание и выбор цветов с помощью инструментов рисования или команды меню «Правка».

Палитра «Образцы» - выбор готовых цветов.

Палитра «Стили» - применение эффектов или их сочетаний.

Палитра «Навигация» - выбор видимого в окне фрагмента изображения или изменения масштаба такого фрагмента.

Палитра «Информация» - отображение параметров цвета выбранного пиксела.

Палитра «Слои» - добавление, удаление, показ, скрытие, копирование, группирование, связывание и смена порядка следования слоев, расположенных поверх фона. В данной палитре можно изменить режим смешивания и уровень прозрачности каждого слоя, а также присваивать эффекты и маски.

Палитра «Каналы» - отображение цветовых каналов; создание альфаканалов, используемых для сохранения выделенных областей, и каналов заказных, или плашечных, цветов, необходимые при цветоделении.

Палитра «Контур» - создание и работа с контуром. Понятие «Контур». Способы создания контура.

Палитра «История» - отмена одного или нескольких действий по редактированию изображения. Инструмент «Восстанавливающая кисть», «Художественная восстанавливающая кисть».

Палитра «Действия» - автоматизация обработки изображений.

Палитры «Символ» и «Абзац» - выполнение всех операций по введению и редактированию текста.

Панель инструментов.

Вспомогательные инструменты: «пипетка», «масштаб» и др.

«Масштаб» - инструмент, используемый для изменения размера изображения на экране;

«Пипетка» - инструмент для копирования цвета пикселя.

Инструменты выделения: «область выделения», «перемещение», «лассо», «волшебная палочка», «кадрирование».

«Прямоугольное выделение или «Эллипсовидное выделение» - инструменты для выделения области слоя прямоугольной или овальной формы;

инструменты группы «Лассо», предназначенные для выделения более сложных форм слоя;

«Волшебная палочка» - инструмент, применяемый для выделения пикселей одного оттенка;

«Перо» - инструмент, предназначенный для создания сложных форм, которые впоследствии могут преобразовываться в зону выделения;

«Кадрирование» - инструмент для изменения размера рабочего пространства.

Инвертирование выделения. Отмена выделения. Удаление выделенной области.

Инструменты, изменяющие исходное изображение:

«Штамп» - инструмент, предназначенный для копирования и восстановления фрагментов слоя;

«Ластик» - инструмент, используемый для удаления частей слоя;

«Размытие» / «Резкость» / «Палец» - инструменты, применяемые для изменения резкости (уменьшения или увеличения) фрагментов слоя;

«Затемнение» / «Осветление» - инструменты для затемнения / осветления фрагментов слоя;

«Губка» - инструмент, изменяющий насыщенность цвета фрагментов слоя; «Заливка» / «Градиент» - инструменты, используемые для изменения цвета слоя или его частей.

Инструменты для создания нового объекта:

«Перо» - инструмент для создания сложных по силуэту форм;

«Кисть» - инструмент для рисования произвольных линий. «Библиотека кистей» - набор кистей различной формы;

«Геометрические фигуры» - инструменты для создания прямоугольника, прямоугольника с закругленными углами, эллипса, многогранника, линии, произвольной фигуры.

Самостоятельная работа: подобрать фотографии для последующей работы на уроке. Нарисовать карандашный эскиз абстрактно-геометрической композиции.

1.2. Тема. Инструменты выделения. Выделение геометрических форм. Параметры палитры «Слои». Трансформация изображения. Геометрическая композиция.

Сканирование документов с помощью команды «Импортировать» меню «Файл». Выбор установок сканера: тип изображения, разрешение, яркость, контрастность. Размер разрешения для интернет-файлов и изображений для печати.

Способы открытия файлов различного расширения. Создание нового документа. Установка параметров нового документа: размер, разрешение, цветовая модель. Сохранение документа с присваиванием различных расширений.

Изменение размера изображения с помощью команды «Размер изображения» меню «Изображения». Изменение размера рабочего пространства командой «Размер холста» меню «Изображение». Способы кадрирования изображения: инструмент «Рамка» и команда «Кадрирование» меню «Изображение».

Изменение ориентации изображения поворотом и зеркальным отображением в подменю «Вращение изображения» меню «Изображения».

Трансформация изображения (свободного слоя) командами подменю «Трансформирование» меню «Редактирование»: масштабирование, наклон, перспектива, поворот, зеркальное отображение.

Создание нового слоя: превращение выделенной области в слой, дублирование слоя в одном и том же изображении.

Операции над слоями: скрытие и показ слоя, переворачивание слоя, удаление слоя, трансформация слоя, изменение порядка следования слоев, преобразование фона в слой и слоя в фон, перемещение слоя, создание группы слоев, блокировка слоя, создание слоя заливки.

Инструменты для работы со слоями.

Перетаскивание слоя в другое изображение.

Копирование и вставка видимой области слоя в другое изображение.

Слияние и объединение слоев.

Перемещение и выравнивание слоев.

Эффекты слоя: «Отбросить тень», «Внутренняя тень», «Внешнее свечение» «Внутреннее свечение», «Скос и рельеф», «Атлас», «Наложение цвета», «Наложение градиента», «Наложение узора» «Обводка». Их параметры.

Режимы смешивания слоев: «Растворение», «Затемнить», «Умножение», «Форсирование цвета», «Осветлить», «Экран», «Комбинирование цветов», «Наложение», «Мягкий свет», «Яркий свет», «Различие», «Исключение», «Тон», «Цвет», «Насыщенность», «Яркость света».

Изменение прозрачности слоя.

Понятие «Маска». Способы создания маски слоя. Изменение размера маски с помощью инструмента «Кисть». Применение и удаление эффектов маски слоя.

Создание корректирующего слоя. Его изменения и опции.

Задание:

1. Создать композицию на основе фотоизображений путем их копирования, различной трансформации и кадрирования.

Самостоятельная работа: повторить материал по теме «Цветовые модели». Подобрать несколько фотографий пейзажей.

1.3. Тема. Цветовые модели. Свето и цветокоррекция изображений. Пейзаж настроения.

Понятие «Цветовой канал». Основные цветовые каналы режимов RGB и CMYK. Альфа-каналы, каналы плашечных цветов. Коррекция цвета изображения в отдельных каналах.

Особенности режимов изображения: RGB, CMYK, LAB, Градации серого, Дуплекс.

Способы преобразования цветного изображения в черно-белое.

Понятие «Режим смешивания». Характеристики режимов смешивания:

Режим «Растворение» - похожая на известковую, сухая текстура, имеющая цвет рисования или слоя смешивания.

Режим «Затемнить» - затемнение базовых цветов, которые светлее цвета рисования или слоя смешивания.

Режим «Умножение» - темный цвет рисования или слоя смешивания замещает более светлые области базового цвета, чтобы воспроизвести эффект затемнения.

Режим «Форсирование цвета» - затемнение базового цвета темным цветом рисования или слоя смешивания или его осветление более светлым цветом рисования или слоя смешивания светлый.

Режим «Осветлить» осветление базовых цветов, которые темнее цвета рисования или слоя смешивания.

Режим «Экран» - светлый цвет рисования или слоя смешивания замещает темные области базового цвета, таким образом создается более светлый, обесцвеченный базовый цвет.

Режим «Комбинирование цветов» - базовый цвет осветляется, если цвет рисования или слоя смешивания светлый, в противном случае базовый цвет лишь немного осветляется.

Режим «Наложение» - затемнение темных областей и осветление светлых областей базового цвета. При этом сохраняется информация о яркости. Черный и белый цвета не изменяются, так что в изображении остаются все детали.

Режим «Мягкий свет» - осветление базового цвета, если цвет рисования или слоя смешивания светлый. Если цвет рисования или слоя смешивания темный, базовый цвет затемняется.

Режим «Яркий свет» - базовый цвет обесцвечивается, если цвет рисования или слоя смешивания светлый, и затемняется, если цвет рисования или слоя смешивания темный. Увеличивается контраст между базовым цветом и цветом слоя.

Режим «Различие» - создание эффекта негатива для базового цвета. Если цвет рисования или слоя смешивания светлый, то эффект негатива (или инвертирования) будет более явным. При использовании данного режима происходит заметное искажение цвета.

Режим «Исключение» - изменение базового цвета ан серый, в тех местах где цвет рисования или слоя смешивания темный. Там же, где цвета светлые, базовый цвет инвертируется.

Режим «Тон» - тон цвета берется со слоя смешивания. Насыщенность и яркость базового цвета при этом не меняются.

Режим «Цвет» - применение тона и насыщенности цвета слоя смешивания. Значения яркости базового цвета не меняются.

Режим «Насыщенность» - насыщенность цвета берется со слоя смешивания. При этом тон и яркость базового цвета не меняются.

Режим «Яркость света» - замещение значения яркости базового цвета значениями яркости цвета рисования или слоя смешивания. При этом тон и насыщенность базового цвета не затрагиваются.

Команды меню «Изображение» применяемые для свето и цветокоррекция изображений.

Команда «Автоконтраст», преобразующая самые светлые пикселы в белые, а самые темные - в черные и распределяющая между ними уровни серого.

Команды подменю «Коррекция»:

«Яркость/Контраст» - команда, используемая для усиления (снижения) яркости и контраста изображения;

«Уровни» - команда, предназначенная для более точной настройки отдельно светлых, средних и темных тонов;

«Кривые» - команда, применяемая для корректировки тона от светлого до темного, а также для изменения активности каждого цветового канала отдельно;

«Тон/Насыщенность» - команда, предназначенная для изменения цветового тона, для уменьшения (увеличения) насыщенности цветов, для осветления (затемнения) изображения или слоя;

«Баланс цвета» - команда, используемая для корректирования или внесения теплых или холодных оттенков в светлые, средние или темные тона слоя;

«Выборочная коррекция цвета» - команда, применяемая для изменения одного конкретного цвета внутри слоя;

«Заменить цвет»- команда, предназначенная для изменения цвета изображения;

«Выровнять» - команда для перераспределения уровней яркости активного слоя. Она может улучшить изображение, которому не хватает контрастности или которое оказалось слишком темным.

«Инвертировать» - команда, для преобразования слоя или фона в негатив.

«Порог» - команда, позволяющая увеличить контраст текущего слоя или фона, преобразовав цветные или серые пикселы в черные и белые;

«Превратить в плакат» - команда для уменьшения количество цветов или уровней значений в текущем слое или фоне до определенного числа;

«Вариации» - команда, позволяющая увидеть, как будет выглядеть изображение с различными настройками цвета.

Задание:

1. Цветокоррекция фотографий.

2. Наделение их дополнительными эмоциональными характеристиками (радость, грусть, страх, нежность и др.) путем изменения цвета и освещенности изображений.

Самостоятельная работа: подобрать фотографии цветов

### 1.4.Тема. Фильтры.

Фильтры подменю «Имитация»: «Цветной карандаш», «Аппликация», «Сухая кисть», «Зернистость фотопленки», «Фреска», «Неоновый свет», «Масляная живопись», «Шпатель», «Плакатные края», «Пастель», «Растушевка», «Губка», «Акварель», «Грунтовка».

Фильтры подменю «Эскиз»: «Барельеф», «Мел и уголь», «Хром», «Волшебный карандаш», «Тушь», «Полутоновой узор», «Почтовая бумага», «Ксерокопия», «Гипс», «Рваные края», «Мокрая бумага».

Фильтры подменю «Стилизация»: «Диффузия», «Экструзия», «Рельеф», «Выделение краев», «Свечение краев», «Соляризация», «Плитки».

Фильтры подменю «Текстура»: «Кракелюры», «Зерно», «Мозаика», «Витраж».

Фильтры подменю «Размытие»: «Размытие плюс», «Размытие по Гауссу», «Размытие в движении», «Радиальное размытие», «Умное размытие».

Фильтры подменю «Резкость»: «Резкость на краях», «Резкость плюс», «Нерезкое маскирование».

Фильтры подменю «Искажение»: «Рассеянный свет», «Смешение», «Стекло», «Океанские волны», «Дисторсия», «Полярные координаты», «Рябь», «Искривление», «Сферизация», «Скручивание», «Волна», «Зиг-заг». Фильтры подменю «Шум»: «Добавить шум», «Медиана».

Фильтры подменю «Оформление»: «Цветной растр», «Кристаллизация», «Грань», «Фрагмент», «Меццо-тинто», «Мозаика», «Пуантилизм».

Опции и применение фильтров.

Задание:

Применяя изученные фильтры изменить визуальную фактуру фотографий.

Самостоятельная работа: придумать и нарисовать карандашный эскиз Придумать и нарисовать карандашный эскиз социального плаката на тему «Наша планета», «Чистый город», «Забота о животных» и др. (по выбору учащегося).

1.5. Тема. Выделение сложных форм. Параметры палитры «Контуры». Создание текстового слоя. Палитры «Символ» и «Абзац». Эффекты текста. Фотоколлаж – плакат.

Выделение объектов сложной формы с помощью инструмента «Перо» и палитры «Контуры». Понятие «Фотоколлаж».

Создание текстового слоя. Выделение блока текста, выделение всех или нескольких символов в текстовом слое. Редактирование текста. Масштабирование текста

Меню палитры «Символ»: выбор гарнитуры и начертания шрифта, установка кегля, интерлиньяжа, кернинга, трекинга, размера отклонения текста от базовой линии, высоты и ширины текста.

Настройка параметров палитры «Абзац»: установка выключки и отступов

Перемещение текстового слоя. Преобразование текста в растровый формат. Применение эффектов слоя к полупрозрачному тексту. Обводка текстового слоя. Создание выделения в форме символов. Создание текстовой маски для корректирующего слоя.

Специальные эффекты для текста: «Дуга», «Флаг», «Волна», «Рыба» и др. Понятие «Социальный плакат». Особенности его содержания и выразительных средств.

Задание:

1. Создать социальный плакат на тему «Наша планета», «Чистый город», «Забота о животных» и др.. Плакат должен быть представлен в виде фотоколлажа и включать шрифтовые элементы. Необходимо найти композиционное расположение элементов, их пропорциональное и колористическое соотношение.

Самостоятельная работа: нарисовать эскиз (по выбору учащегося)

1. аллегорической композиции на тему «Времена года», «Время суток» или «Природные стихии»;

2. тематической композиции «Чем и кем знаменит мой край», «Достижения моей страны» и др.

### **Промежуточная аттестация – контрольный урок. Просмотр.**

## **2 год обучения VIII полугодие**

1.6.Тема. Фотоколлаж – аллегорическая или тематическая композиция.

Понятия «Аллегории», «Декоративная композиция».

Задание: создать(по выбору учащегося)

- 1. ассоциативную композицию на тему «Времена года», «Время суток» или «Природные стихии»;
- 2. тематическую композицию «Чем и кем знаменит мой край», «Достижения моей страны» и др.

Самостоятельная работа: придумать и нарисовать карандашный эскиз серии афиш или серия иллюстраций (обложка и иллюстрация).

## **Раздел 2. Взаимодействие программ Adobe Illustrator и Adobe Photoshop**

2.1. Серия работ на выбор: серия афиш; серия иллюстраций (обложка и иллюстрация).

Перемещение файлов между программами Adobe Illustrator и Adobe Photoshop.

Вставка растровых изображений в Adobe Illustrator с помощью команды «Поместить» меню «Файл». Обновление внедренных файлов.

Вставление векторных объектов в Adobe Photoshop, используя команды «Копировать» и «Вставить» меню «Правка». Дальнейшее растрирование векторных элементов.

Особенности содержания, композиции и выразительных средств в афише. Графические приемы и единые стилистические элементы при создании серии афиш.

Книжная графика. Особенности создания иллюстрации и обложки. Единство стиля изображения и выразительных средств при создании серии.

Графические при

Задание:

1. На основе графического эскиза сделать серию афиш или серию иллюстраций (обложка и иллюстрация) в программах Adobe Illustrator и Adobe Photoshop

Самостоятельная работа: найти варианты цветового решения серии афиш или серии иллюстраций.

**Промежуточная аттестация – контрольный урок. Просмотр.** 

## **3. ТРЕБОВАНИЯ К УРОВНЮ ПОДГОТОВКИ ОБУЧАЮЩИХСЯ**

Результатом освоения учебного предмета «Компьютерная графика» является приобретение обучающимися следующих знаний, умений и навыков:

- знаний в области работы с компьютерными графическими редакторами Adobe Illustrator и Adobe Photoshop;
- базовых умений и навыков работы с компьютерными графическими редакторами Adobe Illustrator bи Adobe Photoshop;
- умений самостоятельно продумывать алгоритм действий при решении поставленных задач;
- умений и навыков композиционного построения и создания колористической гармонии.

### **1 год обучения (3 класс)**

#### **- знания:**

- понятий и терминов, используемых при работе с компьютером, графическим редактором Adobe Illustrator;
- особенностях создания векторного изображения;
- основных инструментов и возможностей графического редактора Adobe Illustrator;
- о шрифте и шрифтовой композиции;
- законов композиционного построения;
- о декоративной композиции, стилизации формы;
- о способах построения орнамента.

#### **- умения и навыки:**

- работы с компьютерным графическим редактором Adobe Illustrator;
- умений самостоятельно продумывать алгоритм действий при решении поставленных задач;
- создания векторного изображения разной сложности;
- стилизации формы предметов, создания знаковой формы;
- композиционного построения;
- создания орнамента;
- составления гармоничных цветовых сочетаний;
- работы со шрифтом и шрифтовой композицией.

#### **2 год обучения (4 класс)**

#### **- знания:**

- понятий и терминов, используемых при работе с компьютером, графическим редактором Adobe Photoshop;
- особенностях работы с растровыми изображениями;
- основных инструментов и возможностей графического редактора Adobe Photoshop;
- приемов создания коллажа в графическом редакторе Adobe Photoshop;
- о шрифте и шрифтовой композиции;
- законов композиционного построения;
- о плакате как виде компьютерной графики.

#### **- умения и навыки:**

- работы с компьютерным графическим редактором Adobe Photoshop;
- умений самостоятельно продумывать алгоритм действий при решении поставленных задач;
- цвето и светокоррекции растрового изображения;
- создания коллажа в графическом редакторе Adobe Photoshop;
- композиционного построения;
- составления гармоничных цветовых сочетаний;
- работы со шрифтом в плакате.

## **4. ФОРМЫ И МЕТОДЫ КОНТРОЛЯ, СИСТЕМА ОЦЕНОК Аттестация: цели, виды, форма, содержание**

Оперативное управление учебным процессом невозможно без осуществления контроля знаний, умений и навыков обучающихся. Видами контроля по учебному предмету «Компьютерная графика» является текущая и промежуточная аттестации. Текущая аттестация проводится с целью контроля качества освоения тем или разделов учебного предмета. Она проводится в форме просмотра творческих работ. Текущий контроль успеваемости обучающихся проводится в счет аудиторного времени, предусмотренного на учебный предмет.

Промежуточная аттестация проводится по полугодиям в виде контрольного урока в форме просмотра творческих работ ведущим преподавателем, оценки заносятся в классный журнал. Промежуточная аттестация проводится в счет аудиторного времени.

По результатам текущей и промежуточной аттестации выставляются оценки: «отлично», «хорошо», «удовлетворительно», «неудовлетворительно».

#### **Критерии оценки**

МБОУ ДОД «ДХШ №2» разработаны критерии оценок промежуточной и текущей аттестации в соответствии с ФГТ.

Оценка 5 «отлично» ставится если учащийся:

- демонстрирует высокий уровень владения программами;
- умеет самостоятельно продумать алгоритм действий при решении поставленных задач;
- полностью раскрывает в работе заданную тему;
- отлично владеет навыками построения композиции и навыками создания колористической гармонии;
- демонстрирует нестандартный подход к созданию художественного образа.

#### Оценка 4 «хорошо» ставится если учащийся:

- хорошо знает основные инструменты программ, способен их полноценно использовать;
- не всегда может самостоятельно продумать алгоритм действий при решении поставленных задач;
- недостаточно полно раскрывает в работе заданную тему;
- хорошо владеет навыками построения композиции и навыками создания колористической гармонии.

#### Оценка 3 «удовлетворительно» ставится если учащийся:

- недостаточно хорошо ориентируется в основных инструментах программ;
- не может самостоятельно продумать алгоритм действий при решении поставленных задач;
- недостаточно раскрывает в работе заданную тему;
- недостаточно владеет навыками построения композиции и навыками создания колористической гармонии.

#### Оценка 2 «неудовлетворительно» ставится если учащийся:

- не знает основных инструментов программ, не умеет их правильно применять;
- не может самостоятельно продумать алгоритм действий при решении поставленных задач;
- не раскрывает в работе заданную тему;
- не владеет навыками построения композиции и навыками создания колористической гармонии.

## **5. МЕТОДИЧЕСКОЕ ОБЕСПЕЧЕНИЕ УЧЕБНОГО ПРОЦЕССА Методические рекомендации педагогическим работникам**

Изучение предмета должно вестись в соответствии с учебнотематическим планом, который может незначительно варьироваться. При изложение тем необходимо учитывать следующие обстоятельства: уровень общего развития учащихся, их возрастные особенности. Освоение программы учебного предмета «Компьютерная графика» проходит в форме практических занятий с изучением теоретических основ графических редакторов Adobe Illustrator и Adobe Photoshop. Объяснение теоретического материала сопровождается демонстрацией лучших образцов аналогичного задания из методического фонда, просмотром произведений компьютерной графики в репродукциях или слайдах. Приоритетная роль отводится показу преподавателем приемов и порядка ведения работы.

На начальном этапе обучения должно преобладать подробное изложение содержания каждой задачи и практических приемов ее решения, что обеспечит грамотное выполнение задания при самостоятельной работе. По мере приобретения учащимися знаний и навыков роль преподавателя становится направляющей и корректирующей.

Одним из действенных и результативных методов в освоении компьютерной графики, несомненно, является проведение преподавателем мастер-классов, которые дают возможность обучающимся увидеть результат.

Каждое задание предполагает решение определенных учебнотворческих задач, которые сообщаются преподавателем перед началом выполнения задания.

По мере усвоения программы от обучающихся требуется не только отработка технических приемов, но и создание полноценного художественного образа.

При изучении предмета следует широко использовать знания учащихся по другим учебным предметам («Беседы об искусстве», «История изобразительного искусства», «Живопись», «Рисунок», «Композиция станковая»), поскольку правильное осуществление межпредметных связей способствует более активному и прочному усвоению учебного материала и более рациональному использованию учебного времени.

## **Рекомендации по организации самостоятельной работы обучающихся**

Объем самостоятельной работы обучающихся в неделю по учебному предмету «Компьютерная графика» определяется с учетом минимальных затрат на подготовку домашнего задания, параллельного освоения детьми программ основного общего образования. Объем времени на самостоятельную работу и виды заданий могут определяются с учетом сложившихся педагогических традиций, методической целесообразности и индивидуальных способностей ученика.

Самостоятельная работа проводится регулярно и систематически. Выполнение обучающимся домашнего задания контролируется преподавателем. Для выполнения самостоятельной работы учащиеся обеспечиваются учебниками, учебно-методическими изданиями и в соответствии с программными требованиями по предмету.

Виды внеаудиторной работы:

- подготовка сообщений и докладов;
- подготовка материалов для аудиторной работы (фотографий, примеров произведений);
- создание ручных графических эскизов для последующей обработки в графическом редакторе.

Цель самостоятельной работы: сформировать у учащегося способность к саморазвитию, творческому применению полученных знаний, умение использовать справочную и специальную научную литературу, аналитические способности.

Как форма учебно-воспитательного процесса, самостоятельная работа выполняет несколько функций:

- образовательную (систематизация и закрепление знаний учащихся);
- развивающую (развитие познавательных способностей учащихся их внимания, памяти, мышления, речи);
- воспитательную (воспитание устойчивых мотивов учебной деятельности, навыков культуры умственного труда, формирование умений самостоятельно добывать знания из различных источников, самоорганизации и самоконтроля, целого ряда ведущих качеств личности – честности, трудолюбия, требовательности к себе, самостоятельности и др.).

Выполнение самостоятельной работы учащимися:

- способствует лучшему усвоению полученных знаний;
- формирует потребность в самообразовании, максимально развивает познавательные и творческие способности личности;
- формирует навыки планирования и организации учебного времени, расширяет кругозор;
- учит правильному сочетанию объема аудиторной и внеаудиторной самостоятельной работы.

Методически правильная организация работы учащегося в аудитории и вне ее, консультационная помощь, обеспечение учащегося необходимыми методическими материалами позволяет эффективно организовать внеаудиторную работу учащихся.

Контроль со стороны преподавателя обеспечивает эффективность выполнения учащимися самостоятельной работы.

## **6. СПИСОК ЛИТЕРАТУРЫ И СРЕДСТВ ОБУЧЕНИЯ**

#### **Список рекомендуемой методической и учебной литературы**

- 1. Иттен И. Искусство цвета. М.: Д. Аронов, 2001. 96 с.; ил.
- 2. Иттен И. искусство формы. М.: Д. Аронов, 2001. 136 с.; ил.
- 3. Эвами М. LOGO. Создание логотипов. СПб.: Питер, 2009. 352 с.
- 4. Терри Ли Стоун, Син Адамс, Норин Мориока. Дизайн цвета. Практикум. РИП-холдинг: 2006. - 240 с.; ил.
- 5. Яцюк О. Основы графического дизайна на базе компьютерных технологий. – СПб.: БХВ-Петербург, 2004. – 240 с.; ил.
- 6. Голубева О. Л. Основы композиции: Учеб. Пособие. 2-е изд. М.: Изд. дом «Искусство», 2004. – 120 с.; ил.
- 7. Терентьев М.А. О шрифте для всех. СПб.: 2004. 136 с.; ил.
- 8. Смирнов С. И. Шрифт в наглядной агитации. М.: Плакат, 1987. 192 с.; ил.
- 9. Тайц А. М., Тайц А. А. Самоучитель Adobe Photoshop 7. СПб.: БХВ-Петербург, 2004. - 688 с.
- 10.Пономаренко С.И. Adobe Illustrator 10. СПб.: БХВ-Петербург, 2003. 688 с., ил.
- 11.Петров Н.М., Молочков В.П. Компьютерная графика. М., 2003. 736 с.
- 12.Миронов Д.Ф. Компьютерная графика в дизайне. СПб.: БХВ-Петербург, 2008. - 560 с.
- 13.Залогова Л. А. Компьютерная графика. Учебное пособие. М.: БИНОМлаборатория знаний, 2005. – 212 с.

### **Средства обучения**

Материально-технические средства обучения: учебные аудитории, специально оборудованные наглядными компьютерами, компьютерными столами, сканером, цветными принтерами, маркерной доской.

Другие средства обучения:

- наглядно-плоскостные: наглядные методические пособия, фонд работ учеников, настенные иллюстрации, магнитные доски
- аудиовизуальные: слайдовые презентации.